## CSC311 - Lab #1 – Switch Configuration

You are to configure your group's switch with the correct IP address and VLAN information. You are then to manually enter IP addresses, subnet masks, and default gateways in the 2 clients and connect them to your switch. You are then to use one client and ping the switch and then ping the other client to verify configuration.

For any commands that may require parameters, use a value of 1, except for VLAN id (vid), use 50.

Steps (The steps marked with \*\*\*\*\* indicate what you will hand in for this assignment)

- 1. Connect the console cable for your switch to one of the first two PCs in the lab.
- 2. Follow the set-up guide to do the following \*\*\*\*\*
	- a. Create a VLAN by port use VLAN number 50 for your VLAN
	- b. Assign the VLAN an IP address and subnet mask 192.168.xxx.1 / 255.255.255.0
	- c. Assign the VLAN to desired physical switch ports (do ports  $1 32$ )
	- d. Display the above information (IP address and port configuration for VLAN) and get a screen shot \*\*\*\*\*
- 3. Manually enter the IP address, subnet mask, and default gateway 2 of the clients in the lab (use 2 at the same station; use the monitor switch there to switch between accessing the 2 clients)
	- a. IP address of first client 192.168.xxx.10
	- b. IP address of second client 192.168.xxx.11
	- c. Subnet mask for both clients 255.255.255.0
	- d. Default gateway for both clients the IP address of your switch
- 4. Show that your configurations are working
	- a. Login to the first client
	- b. Ping your switch \*\*\*\*\*
	- c. Ping the second client \*\*\*\*\*
- 5. Enable telnet for doing switch management
- 6. Make configuration changes persistent after a reboot of the switch

Hand in (all in a Word document, one hand-in per group)

- 1. List of all exact commands entered in the switch for steps #2, 5, and 6
- 2. Screen shot(s) of your switch configuration (show IP address and VLAN information)
- 3. Screen shot or file of the successful ping from client one to your switch
- 4. Screen shot or file of the successful ping from client one to client two

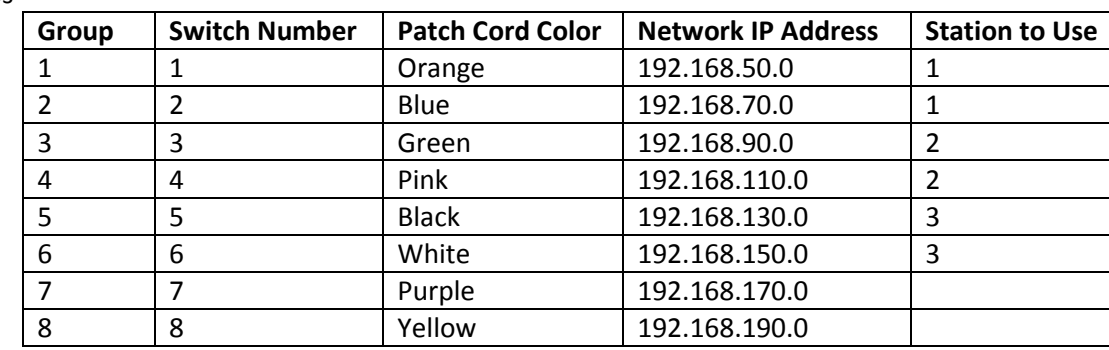

Groups